## **Tb602 SOMMES DE NOMBRES CONSÉCUTIFS**

In1 Utiliser un tableur-grapheur

# **1°) Présentation du problème**

Nous voulons que le tableur calcule **la somme de nombres entiers consécutifs** le plus rapidement possible.

 $\overline{|\text{O1}|}$  Explique ce que sont deux nombres consécutifs :

…………………………………………………………………………………………………………………………... …………………………………………………………………………………………………………………………...

 $|Q2|$  Écris ce que signifie le mot « somme » :

…………………………………………………………………………………………………………………………... …………………………………………………………………………………………………………………………...

# **2°) Somme de deux entiers consécutifs**

£ Clique sur : *Démarrer* Ë *Bureautique* Ë *LibreOffice*, puis choisis *Classeur Calc* dans la colonne de gauche.

 $\Box$  Clique sur *Fichier*  $\rightarrow$  *Enregistrer sous* et dans ton dossier personnel (*Ce PC*  $\rightarrow$  *Dossier*  $\dot{a}$  *ton nom*  $\rightarrow$  *Tableur*) donne un nom à ton fichier de la forme *Consécutifs\_TonNom* puis clique sur *Enregistrer*.

## Pense par la suite à cliquer sur Enregistrer au moins toutes les 10 minutes.

£ Dans la cellule A1, tape le nombre entier **de ton choix**. Valide avec la touche *Entrée*.

£ Dans la cellule B1, écris le nombre entier **qui suit** celui de la cellule A1. Pense toujours à valider avec *Entrée*.

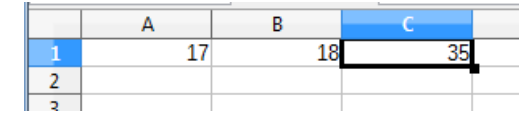

 $\square$  Dans la cellule C1, écris un calcul qui ajoute les nombres contenus dans les cellules A1 et B1. *Entrée*.

## Souviens-toi que toutes les formules doivent commencer par le signe =

 $|Q3|$  Quel calcul as-tu écrit dans la cellule C1 ? …………………………………………………………………………

#### Pour vérifier que ton calcul est bon, change les nombres de A1 ou B1 : le résultat en C1 est-il toujours bon ?

 $|Q4|$  Si on change le nombre de la cellule A1, est-ce que le nombre en B1 change ? ………………………

#### Il nous faut améliorer cette feuille de calcul, pour que le tableur remplisse AUTOMATIQUEMENT la cellule B1 par le nombre suivant celui en A1

 $\square$  Dans la cellule B1, écris un calcul qui donne le nombre qui suit celui en A1.

Q5 Quel calcul as-tu écrit dans la cellule B1 ? …………………………...

 $|Q6|$  Et maintenant, si on change le nombre dans A1, est-ce que le nombre en B1 change ? ………………………

 $\square$  Dans la cellule A1, tape 0 et valide.

Q7 Note le résultat obtenu en C1 **dans le tableau ci-dessous**.

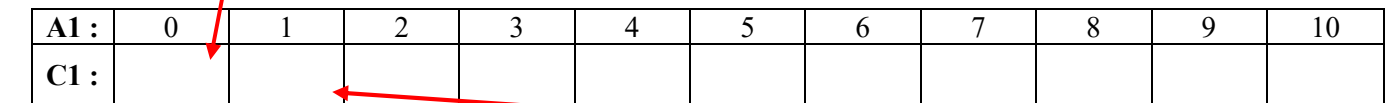

£ Recommence en changeant le 0 en 1 dans la cellule A1 et note le résultat dans le tableau ci-dessus.

 $\Box$  Recommence en changeant le 1 en 2, puis en 3, etc. et finis de remplir le tableau ci-dessus.

Q8 Observe les nombres de la deuxième ligne du tableau. Que constates-tu pour les nombres de la cellule C1 ?

…………………………………………………………………………………………………………………………...

…………………………………………………………………………………………………………………………...

## **3°) Somme de trois entiers consécutifs**

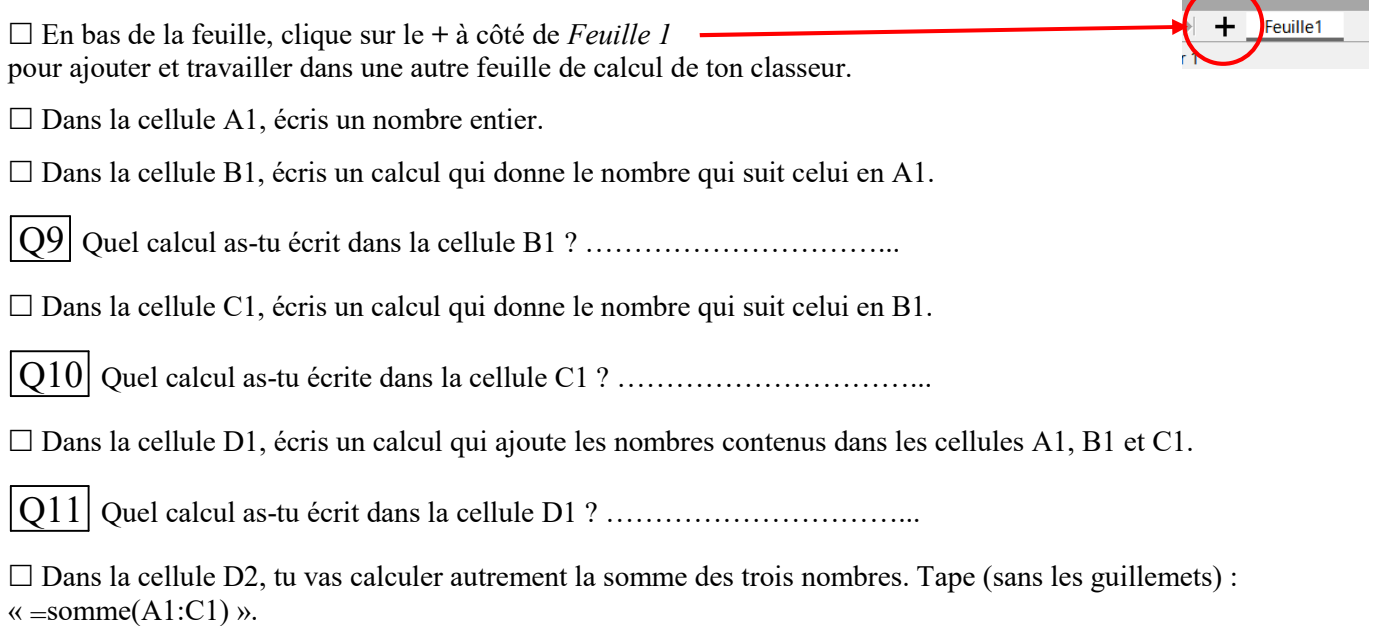

 $\square$  Dans la cellule D3, tu vas taper autrement cette formule : tape « =somme( » puis sélectionne les trois cellules A1, B1 et C1 avec la souris. Valide avec *Entrée* et la formule se complète toute seule !

Q12 As-tu bien obtenu le même résultat dans les cellules D1, D2 et D3 ? ………………………

Q13 Dans la cellule A1, écris successivement 0, puis 1, puis 2, puis 3, etc. pour remplir le tableau suivant.

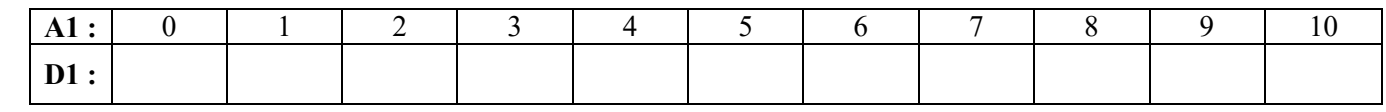

 $\overline{Q14}$  Que constates-tu pour les nombres de la cellule D1 ?

…………………………………………………………………………………………………………………………...

…………………………………………………………………………………………………………………………...

£ Enregistre ton fichier puis quitte *LibreOffice*.

£ Copie ton fichier dans ton dossier de classe (*ma\_classe* Ë *Travail à Rendre* Ë *MATHEMATIQ*).